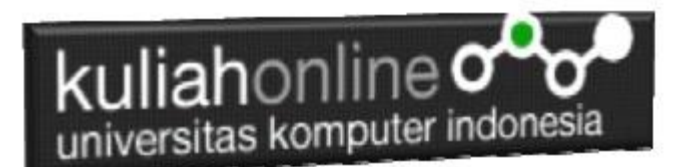

### MENU FRAME DENGAN W3.CSS

Oleh:Taryana Suryana M.Kom Teknik Informatika Unikom

[taryanarx@email.unikom.ac.id](mailto:taryanarx@email.unikom.ac.id) [taryanarx@gmail.com](mailto:taryanarx@gmail.com) Line/Telegram: 081221480577

# 11. Membuat Menu Dengan W3.CSS

Untuk membuat menu dalam pembuatan Web, dapat dilakukan dengan

menggunakan class="w3-btn"

Adapun sintak dasarnya adalah sebagai berikut:

<a href="#" class="w3-btn w3-lime" style="width:10%">Link </a>

### Misal akan dibuat Menu Website seperti berikut:

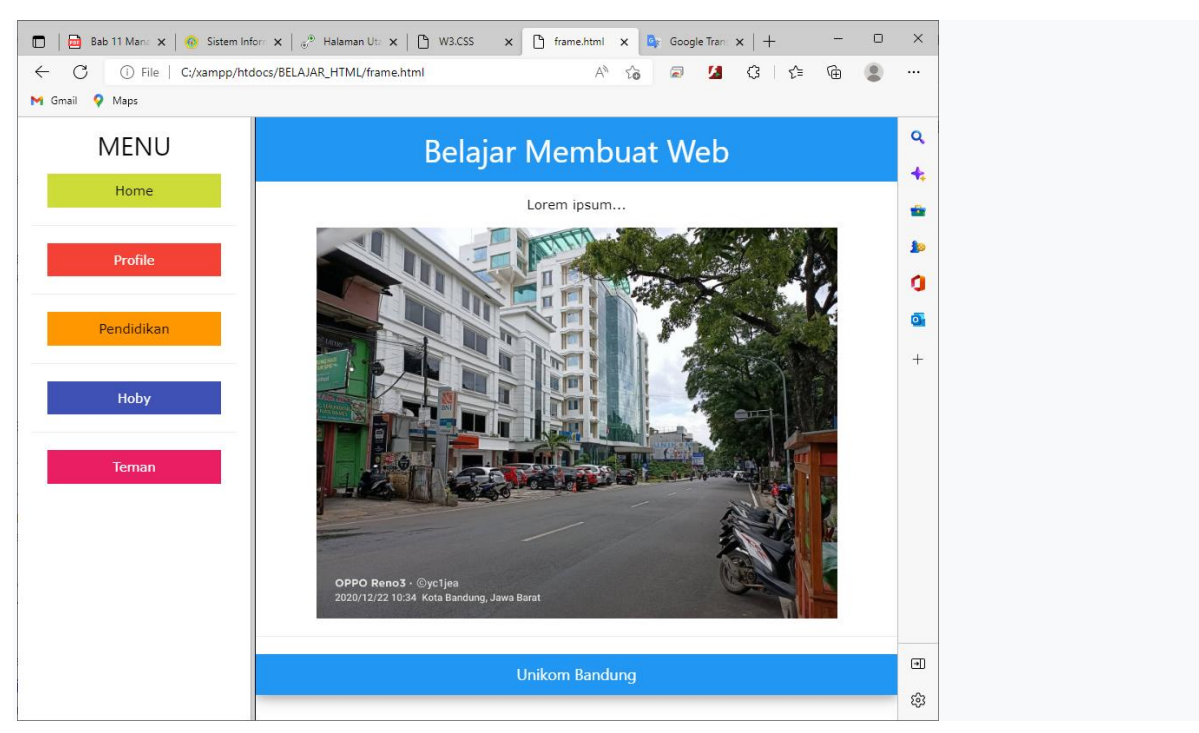

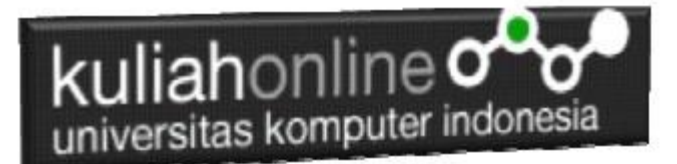

### 11.1.Buat Frame

Untuk membuat tampilkan seperti diatas, pertama buat frame dengan bentuk kolom, dengan ukuran, sebelah kiri 20% dan sebelah kanan sisanya

Pertama Buat Frame dulu, yaitu dengan membagi lagi layar menjadi 2 Bagian NamaFile:frame.html

```
<frameset cols="20%,*">
    <frame src="menubar.html">
    <frame src="welcome.html" name="welcome">
\langle frameset>
```
#### Kemudian buat file kedua yaitu: Namafile:menubar.html

```
\hbox{\tt <html>>}<meta name="viewport" content="width=device-width, initial-scale=1">
<link rel="stylesheet" href="w3.css">
<body>
<div class="w3-container">
<center><h2>MENU</h2>
<a href="welcome.html" target="welcome" class="w3-btn w3-lime" style="width:200px">Home </a>
\langlehr><a href="profile.html" target="welcome" class="w3-btn w3-red" style="width:200px">Profile</a>
\langlehr>
<a href="#" class="w3-btn w3-orange" style="width:200px">Pendidikan</a>
\langlehr><a href="#" class="w3-btn w3-indigo" style="width:200px">Hoby</a>
\langle h r \rangle<a href="#" class="w3-btn w3-pink" style="width:200px">Teman</a> 
\langle div>
</body>
</html>
```
#### Kemudian buat file ketiga yaitu: Namafile:welcome.html

```
\hbox{\tt <html>}<meta name="viewport" content="width=device-width, initial-scale=1">
<link rel="stylesheet" href="w3.css">
<body>
<center>
<div class="w3-card-4">
<header class="w3-container w3-blue">
   <h1>Belajar Membuat Web</h1>
</header>
<div class="w3-container">
  <p>Lorem ipsum...</p>
   <img src="images/unikom-du.jpg" style="width:100%;max-width:600px">
\langle/div\rangle\langlehr>
```
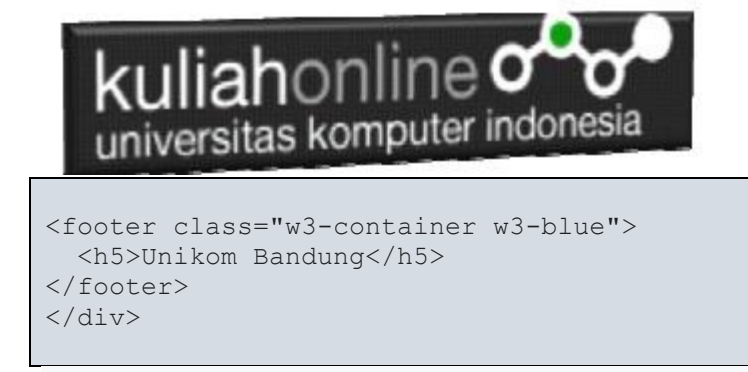

# 11.2.Menjalankan Program

Untuk menjalankan Program, buka file frame.html dengan menggunakan browser, selanjutnya akan ditampilkan hasil seperti berikut:

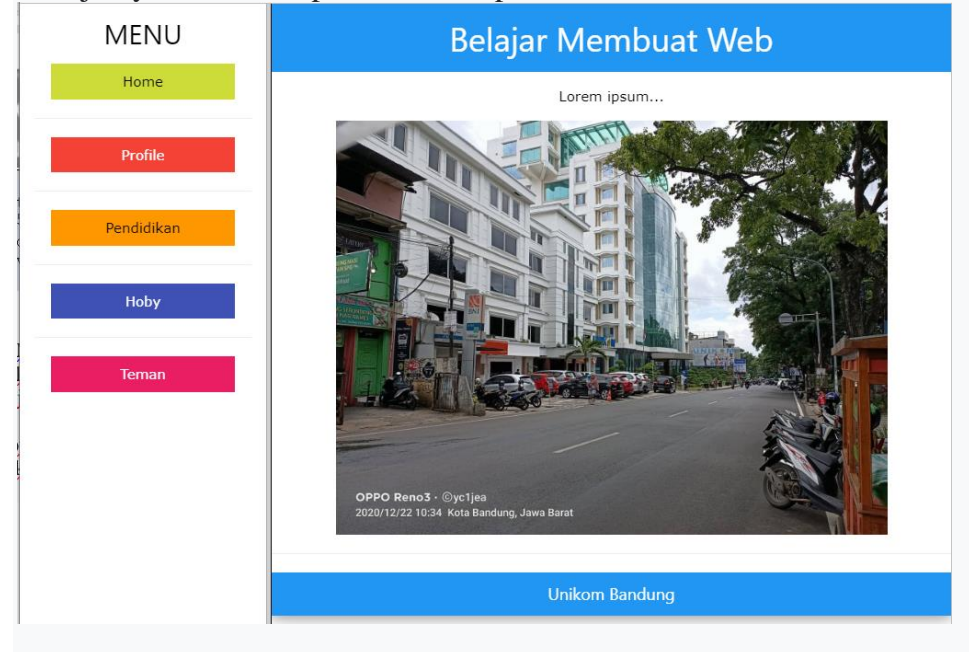

# 11.3. Membuat Isi Halaman Link

Pada contoh menu diatas terdapat 5 buah menu atau link, yaitu Home, Profile, Pendidikan, Hoby dan Teman

Langkah berikutnya adalah membuat masing-masing file yang akan dilink tersebut, Misalnya NamaFile:profile.html

```
\hbox{\tt <html>}<center>
<h1>Profile</h1>
\langlehr><img src="images/fahra.jpg">
\langlehr><table>
<tr><td>Nama Lengkap<td>Fahra Ragita Musyafa
```
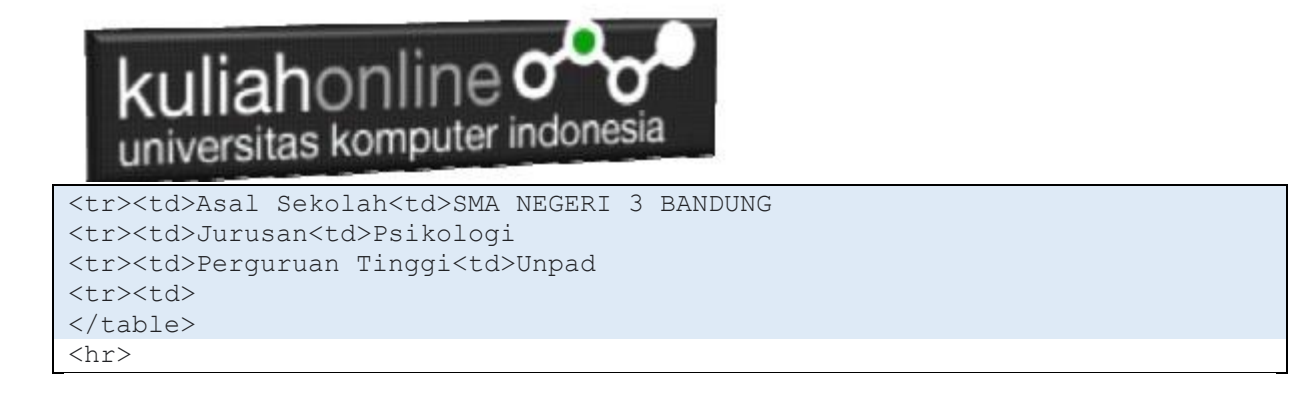

Ulangi Langkah tersebut untuk membuat file lainnya, isinya bisa disesuakan dengan keinginan anda. Contoh jika tombol Profile di Click, maka pada halaman welcome akan ditampilkan isi dari Profile yang Anda Buat

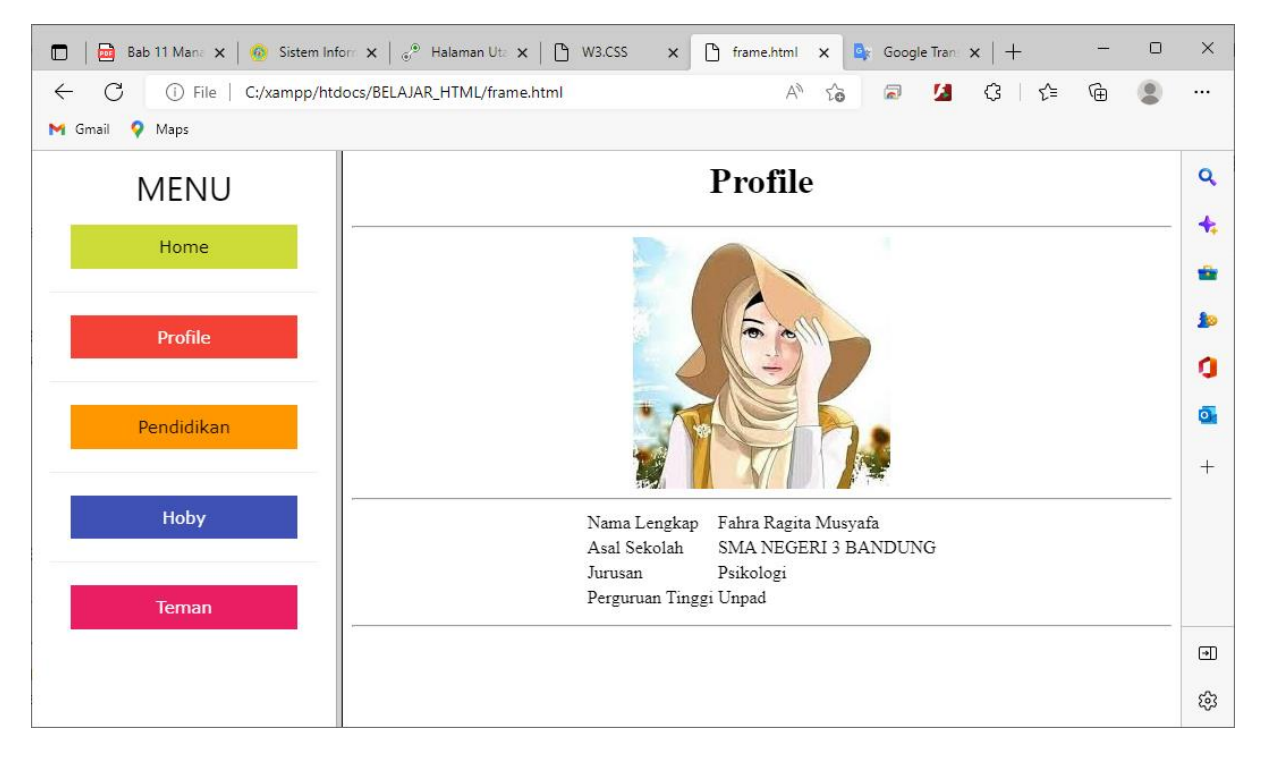

Ok, silahkan link lainnya dibuat, sampai semua tombolnya berfungsi

#### DAFTAR PUSTAKA

#### **1. Suryana, Taryana (2022) [Membuat Form Dengan Html5](https://repository.unikom.ac.id/69088/)***.* **[Teaching Resource]**

- 2. Suryana, Taryana (2022) [Membuat Tabel Pada Html](https://repository.unikom.ac.id/69074/1/Materi%204%20Membuat%20Tabel%20dengan%20html.pdf)*.* [Teaching Resource]
- 3. Suryana, Taryana (2022) *[Materi 3. Operator Dalam Php.](https://repository.unikom.ac.id/69060/)* [Teaching Resource]
- 4. Suryana, Taryana (2022) *[Materi 3. Membuat List Atau Daftar Dalam Html.](https://repository.unikom.ac.id/69059/)* [Teaching Resource]
- 5. Suryana, Taryana (2022) *[Fungsi Logika Atau Percabangan.](https://repository.unikom.ac.id/69057/)* [Teaching Resource]
- 6. Suryana, Taryana (2022) [W3.css Animation Effect](https://repository.unikom.ac.id/68950/)*.* [Teaching Resource]
- 7. Suryana, Taryana (2022) *[W3.css Navigation Dan Javascript.](https://repository.unikom.ac.id/68972/)* [Teaching Resource]
- 8. Suryana, Taryana (2022) *[Membuat Form Atau Formulir Input Dengan W3 Css.](https://repository.unikom.ac.id/68947/)* [Teaching Resource]
- 9. Suryana, Taryana (2022) *[Membuat Program Hapus Data Akta Perkawinan.](https://repository.unikom.ac.id/68969/)* [Teaching Resource]
- 10. Suryana, Taryana (2022) *[Membuat Program Untuk Menghapus Data Barang.](https://repository.unikom.ac.id/68968/)* [Teaching Resource]

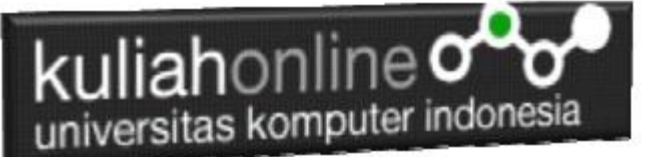

- 11. Suryana, Taryana (2022) *[Membuat Form Input Dan Label Dengan W3 Css.](https://repository.unikom.ac.id/68946/)* [Teaching Resource]
- *12.* Suryana, Taryana (2021) [Menggunakan W3 Css Display Dan Layout](https://repository.unikom.ac.id/68931/1/Menggunakan%20W3%20CSS%20Display%2C%20layout.pdf)*.* [Teaching Resource]
- *13.* Suryana, Taryana (2020) [Pertemuan 10 W3.css Framework](https://repository.unikom.ac.id/67933/)*.* [Teaching Resource]
- *14.* Suryana, Taryana (2021) [Pengenalan Css Cascading Style Sheet.](https://repository.unikom.ac.id/68897/) [Teaching Resource] 2.
- *15.* Suryana, Taryana (2021) [Penggunaan Css Dalam Html.](https://repository.unikom.ac.id/68904/) [Teaching Resource] 3. Suryana,
- *16.* Suryana, Taryana; Koesheryatin (2014),*[Aplikasi Internet Menggunakan HTML, CSS & Java Script,](https://books.google.co.id/books?id=Mt1MDwAAQBAJ&printsec=copyright&redir_esc=y#v=onepage&q&f=false) Elexmedia Komputindo, Jakarta*
- *17.* Suryana, Taryana (2021) *[Bab 1. Pengenalan Html.](https://repository.unikom.ac.id/68227/)* [Teaching Resource]
- *18.* Suryana, Taryana (2021) *[Pelatihan Pembuatan Website Dengan Menggunakan Html Dan](https://repository.unikom.ac.id/id/eprint/68497/)  [Dreamweaver.](https://repository.unikom.ac.id/id/eprint/68497/)* [Teaching Resource]
- *19.* Suryana, Taryana (2010) *[Membuat Web Pribadi dan Bisnis dengan HTML.](https://repository.unikom.ac.id/id/eprint/4934), Gava Media, Jogyakarta*
- *20.* [https://www.w3schools.com/html,](https://www.w3schools.com/html) September, 2021
- *21.* Suryana, Taryana (2021) *Materi 1. Pengenalan [Html Web Browser Dan Text Editor.](https://repository.unikom.ac.id/68769/)* [Teaching Resource]
- *22.* Suryana, Taryana (2021) *[Pengenalan Komputer Aplikasi It 1 Dan Pemrograman Web.](https://repository.unikom.ac.id/68776/)* [Teaching Resource]
- *23.* Suryana, Taryana (2021) *[Memformat Dokumen Html.](https://repository.unikom.ac.id/68797/)* [Teaching Resource]
- *24.* Suryana, Taryana (2021) *[Membuat List Atau Daftar Dengan Html Materi Jurusan Perancangan](https://repository.unikom.ac.id/68812/)  [Wilayah Dan Kota.](https://repository.unikom.ac.id/68812/)* [Teaching Resource]
- *25.* Suryana, Taryana (2021) *[Membuat List Atau Daftar Dengan Html Untuk Jurusan Teknik](https://repository.unikom.ac.id/68811/)  [Sipil.](https://repository.unikom.ac.id/68811/)* [Teaching Resource]
- *26.* Suryana, Taryana (2021) *[Membuat List Atau Daftar Dengan Html.](https://repository.unikom.ac.id/68810/)* [Teaching Resource]
- 27. Suryana, Taryana (2021) *[Membuat Tabel Dengan Html Kelas If-wa1-ul2-2021.](https://repository.unikom.ac.id/68827/)* [Teaching Resource]
- 28. Suryana, Taryana (2021) *[Membuat Tabel Dengan Html Kelas Ts-2021-1.](https://repository.unikom.ac.id/68826/)* [Teaching Resource]
- 29. Suryana, Taryana (2021) *[Membuat Tabel Dengan Html Kelas Pwk-2021-1.](https://repository.unikom.ac.id/68825/)* [Teaching Resource]
- 30. Suryana, Taryana (2021) *[Input Dan Output Data Barang Dan Data Member.](https://repository.unikom.ac.id/68824/)* [Teaching Resource]
- 31. Suryana, Taryana (2021) *[Membuat Aplikasi Pencatatan Perkawinan Disdukcapil.](https://repository.unikom.ac.id/68823/)* [Teaching Resource]
- 32. Suryana, Taryana (2021) *[Membuat Tabel Dengan Html Kelas If3-2021-1.](https://repository.unikom.ac.id/68822/)* [Teaching Resource]
- 33. Suryana, Taryana (2021) *[Membuat Tabel Dengan Html Kelas If-2-2021-1.](https://repository.unikom.ac.id/68821/)* [Teaching Resource]
- 34. Suryana, Taryana (2021) *[Membuat Tabel Dengan Html Kelas If-12021-1.](https://repository.unikom.ac.id/68820/)* [Teaching Resource]
- 35. <https://www.w3schools.com/html>
- 36. Suryana, Taryana (2021) *[Membuat Formulir Pemasukan Data Dengan Html Dan Html5 Kelas If](https://repository.unikom.ac.id/68841/)[wa1-ul2-2021.](https://repository.unikom.ac.id/68841/)* [Teaching Resource]
- 37. Suryana, Taryana (2021) *[Membuat Form Input Data Dengan Menggunakan Html Dan Html5 Kelas](https://repository.unikom.ac.id/68840/)  [Ts-2021-1.](https://repository.unikom.ac.id/68840/)* [Teaching Resource]
- 38. Suryana, Taryana (2021) *[Membuat Formulir Input Data Dengan Html Dan Html5 Kelas Pwk-2021-](https://repository.unikom.ac.id/68839/) [1.](https://repository.unikom.ac.id/68839/)* [Teaching Resource]
- 39. Suryana, Taryana (2021) *[Membuat Form Atau Formulit Input Data Dengan Html Dan Html5 Kelas](https://repository.unikom.ac.id/68838/)  [If3-2021-1.](https://repository.unikom.ac.id/68838/)* [Teaching Resource]
- 40. Suryana, Taryana (2021) *[Membuat Formulir Atau Form Dengan Html Dan Html5 Kelas If2-2021-](https://repository.unikom.ac.id/68837/) [1.](https://repository.unikom.ac.id/68837/)* [Teaching Resource]